## Student Self-Service: Online Payment

Access UT Southwestern Student Self-Service at [http://my.swmed.edu.](http://my.swmed.edu/) Bookmark this URL for your convenience

Select the "Student Center" tile in the Portal Home Page

Scroll down to the Finance section & click "Make a Payment"

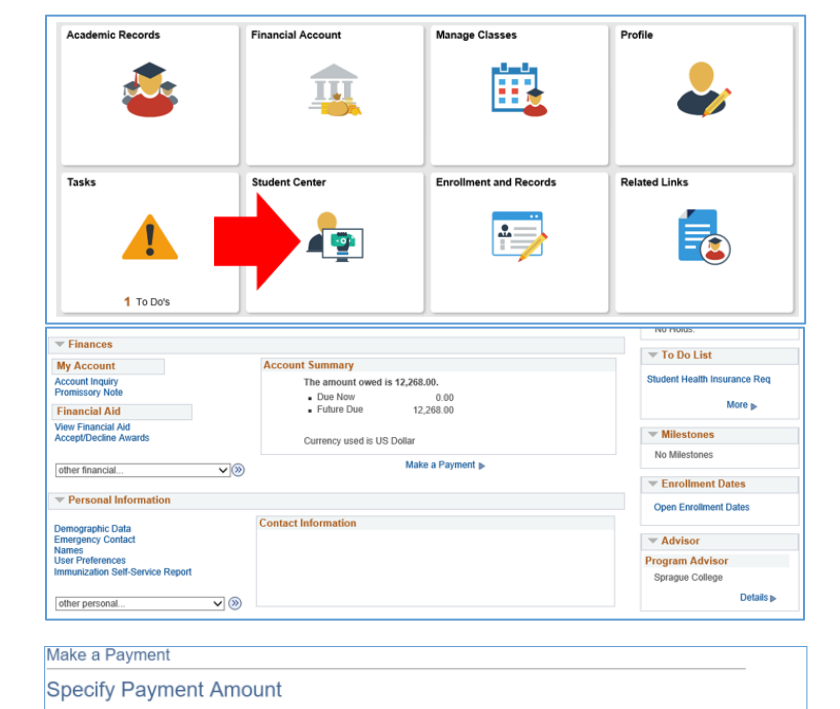

This is a list of charges that you are allowed to pay online. Your other charges can be paid

through the Cashiers office or mailed in separately.

**Amount Owed Description** 

UT Southwestern

Currency used is US Dollar

Specify Payment Amount and click "Next"

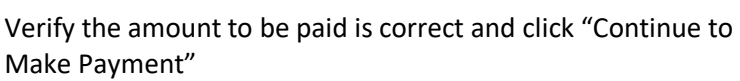

If you get a decline, or have a foreign card, Chellette Forbes 214-648-2417 in Cash Management will process your payment manually

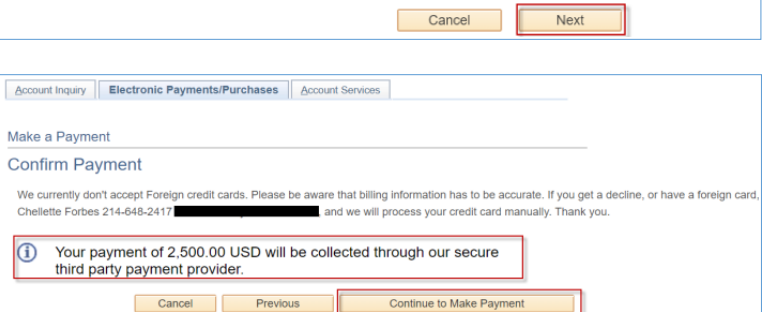

**Outstanding Charges** 

2,500.00

**Payment Amount** 

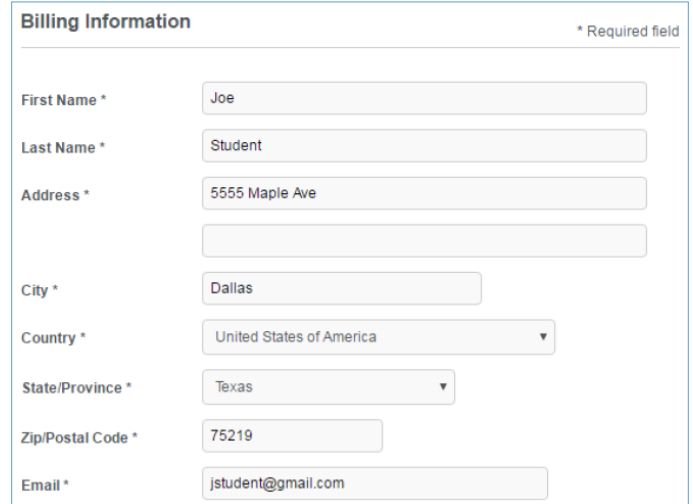

Enter Billing Information

## Student Self-Service: Online Payment

## Enter Payment Information and click "Next"

**Payment Details A** Card Type \* **WISA** Visa MasterCard O **Magazine** Amex 411111111111111 Card Number\* This code is a three or four digit number printed on the back or front of credit cards.  $CVN *$  $\frac{1}{2}$  For  $\boxed{123}$  $\blacksquare$ **Expiration Date\***  $11$  $\bullet$  2017  $\pmb{\mathrm{v}}$ Next

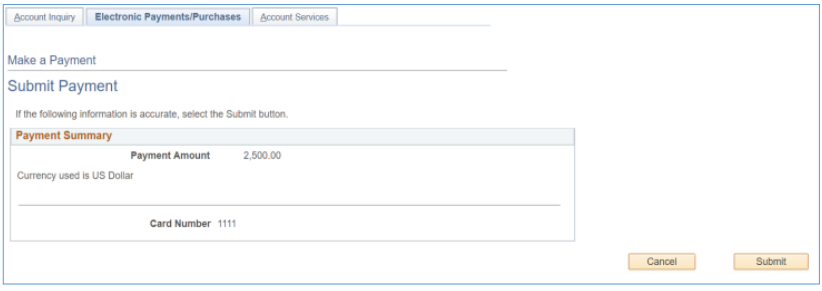

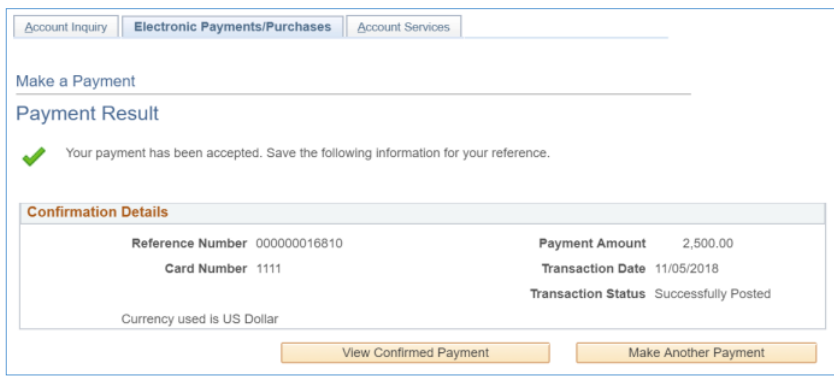

Verify everything is correct and click "Submit"

The green check mark indicates the payment was sucessful